# **Debate on NSDA Campus**

Florida Gulf Coast Catholic Forensics League

### Prerequisites

- Use a laptop, desktop, or tablet with a camera, microphone, and speakers/headphones
- Use Google Chrome browser
- You must have a linked Tabroom account; try logging in the day before the tournament
- In your Tabroom profile, make sure that "No emails or texts" is **NOT** checked

#### Joining Your Rounds

- Log into Tabroom; if you're logged in, click your email address at the top of the screen
- Each scheduled round will appear near its start time; click the blue button with the camera
- NSDA Campus will open in a new tab; you can drag this tab down to open a new window
  JUDGES: Also click the "Ballot" button to open your online ballot
- You may be prompted to allow access to your microphone and camera; **allow both**

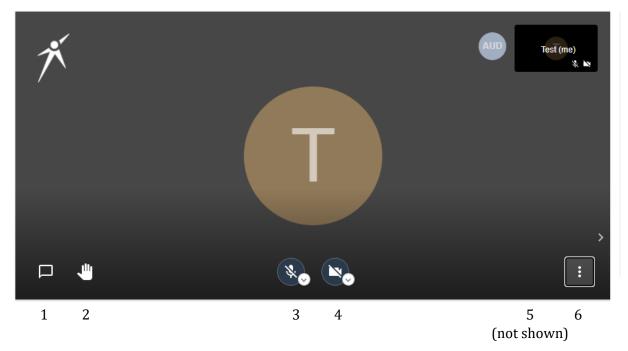

# **NSDA Campus Controls**

- 1. **Show/hide text chat**—The text chat can be used for prompting, citation sharing, etc. Anything you type is visible to all debaters in the room, the judge, and the tab staff.
- 2. **Raise hand**—Displays a blue "hand" badge on your picture to get the judge's attention. You probably won't need to use this.
- 3. **Mute/unmute**—Use this to turn your microphone on or off. In general, you should stay muted except when you have the floor, e.g., you're speaking or in CX/crossfire.

- 4. **Camera on/off**—Use this to turn your camera on or off. You should have your camera on for the entire round.
- 5. **Change view**—When multiple people are in a room, there is a button that switches between Gallery View (shows all participants in small windows) and Speaker View (shows one speaker).
- 6. **More features**—Adjust the video quality or enter full screen mode.

## Additional Guidance

- Debaters may sit when speaking and in CX/crossfires.
- If "ghost" or duplicate speakers appear, enter some text in the text chat to get rid of them.
- If a speaker has forgotten to unmute, the judge should immediately stop them, remind them to unmute, *ensure that they have done so*, and restart time.
- NSDA Campus provides a file exchange that can be used to share cards/cases with others in the round and a set of timers (prep and speech). *Please use them.*